# Table des matières

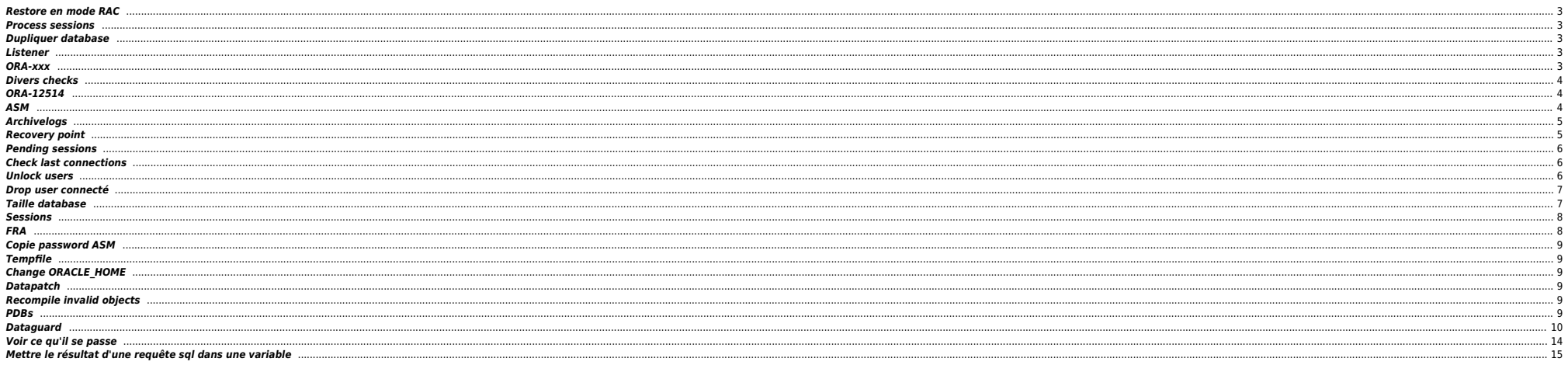

## <span id="page-2-0"></span>**Restore en mode RAC**

alter pluggable database OEM2 close immediate instances=all;

run { set until time "to\_date('04/12/2023 09:00:00', 'dd/mm/yyyy hh24:mi:ss')"; restore pluggable database OEM2; recover pluggable database OEM2; alter pluggable database OEM2 open resetlogs; <= don't apply archivelogs }

alter pluggable database OEM2 open instances=all;

### <span id="page-2-1"></span>**Process sessions**

select 'alter system kill session '''|| sid || ','||serial#||',@'||inst\_id||''' ;', s.\* from gv\$session s where sql\_id='8xdrs3uww5c0p' and plsql\_entry\_object\_id = 71000 and sql\_exec\_start < sysdate - 100/24/60/60 ;

## <span id="page-2-2"></span>**Dupliquer database**

cd \$ORACLE\_HOME/dbs . oraenv echo "DB\_NAME=PDBIO\_R2" > initPDBIO\_R2.ora export ORACLE\_SID=PDBIO\_R2 sqlplus / as sysdba

startup nomount pfile='initPDBIO R2.ora' ;

export NLS\_DATE\_FORMAT="DD-MON-YYYY.HH24:MI:SS" export NLS\_LANG=AMERICAN.WE8ISO8859P1 rman auxiliary / log=/home/oracle/test-restore\_PDBIO.log

run

{ SET UNTIL TIME "to\_date('30/10/2023 07:00:00','dd/mm/yyyy hh24:mi:ss')"; SET ARCHIVELOG DESTINATION TO '/u01/app/oradata/restore'; DUPLICATE DATABASE TO PDBIO\_R2 BACKUP LOCATION '/BACKUP-HXL01/PDBIO/' SPFILE SET CLUSTER\_DATABASE='FALSE' NOFILENAMECHECK ; switch datafile all; switch tempfile all; }

select NAME, OPEN MODE from v\$database; show pdbs ; shutdown abort ; startup mount exclusive restrict ; drop database ;

## <span id="page-2-3"></span>**Listener**

Forcer prise en compte rapide des services BDD

sqlplus / as sysdba alter system register ;

## <span id="page-2-4"></span>**ORA-xxx**

- ORA-01033 : check password primary ⇔ standby
- ORA-16136 : checker la FRA
- ORA-16136 : ORA-46372: audit file '/u01/app/odaorabase/oracle/audit/PABIO2 : mv répertoire en .old ou rm
- **•** Checks sémaphores : sysresv

# <span id="page-3-0"></span>**Divers checks**

select \* from v\$restore point;

select database\_role from v\$database ;

SELECT LOG MODE FROM SYS.V\$DATABASE;

set line 200 col dest\_name format a45

select NAME,DATABASE ROLE,OPEN\_MODE,PROTECTION\_MODE,PROTECTION\_LEVEL, CURRENT\_SCN,FLASHBACK\_ON,FORCE\_LOGGING from v\$database;

select "Reserved\_Space(GB)", "Reserved\_Space(GB)" - "Free\_Space(GB)" "Used\_Space(GB)", "Free\_Space(GB)" from( select (select sum(bytes/(1014\*1024\*1024)) from dba\_data\_files) "Reserved\_Space(GB)", (select sum(bytes/(1024\*1024\*1024)) from dba\_free\_space) "Free\_Space(GB)" from dual ); select name

, round(space\_limit / 1024 / 1024) size\_mb

, round(space\_used / 1024 / 1024) used\_mb

, decode(nvl(space\_used,0),0,0,round((space\_used/space\_limit) \* 100)) pct\_used from v\$recovery\_file\_dest order by name ;

--------------------------------------------------------------------------------

## <span id="page-3-1"></span>**ORA-12514**

SQL> show parameter service ; NAME TYPE ------------------------------------ -------------------------------- VALUE ----------------------------- service\_names string PLNAVAMP\_1DC2.fr.orpea.net SQL> show parameter domain ; NAME TYPE ------------------------------------ -------------------------------- VALUE ----------------------------- db domain string fr.orpea.net SQL> alter system reset db domain ; System altered. SQL> alter system reset db domain scope = spfile SID='\*'; alter system reset db domain scope = spfile SID='\*' \* ERROR at line 1: ORA-32010: cannot find entry to delete in SPFILE

# <span id="page-3-2"></span>**ASM**

Check liste datafiles :

SOL> select NAME from v\$datafile :

NAME

+ADATA/antarp/system-antarp-01.dbf +ADATA/antarp/sysaux-antarp-01.dbf +ADATA/antarp/undotbs1-antarp-01.dbf +ADATA/antarp/users-antarp-01.dbf

+ADATA/antarp/antares\_data-antarp-01.dbf +ADATA/antarp/antares\_indx-antarp-01.dbf +ADATA/antarp/undotbs2-antarp-01.dbf +ADATA/antarp/cpsure-antarp-01.dbf +ADATA/antarp/antares\_data-antarp-02.dbf

### <span id="page-4-0"></span>**Archivelogs**

### $\bullet$  Voir logs

select to char(timestamp,'DD-MON-YYYY HH24:MI:SS') "timestamp",MESSAGE,SEVERITY from v\$dataguard status where SEVERITY <>'Control';

select to char(timestamp,'DD-MON-YYYY HH24:MI:SS') "timestamp",MESSAGE,SEVERITY from v\$dataguard status ;

Check réception archivelogs (à lancer sur standby) :

select to char(max(next time), 'DD-MON-YY:HH24:MI:SS') v Last Received from v\$archived log where sequence# = (select max(sequence#) from v\$archived\_log);

**•** Checker config

set linesize 500 pages 0 col value for a120 col name for a25 select name, value from v\$parameter where name in ('db\_name','db\_unique\_name','log\_archive\_config', 'log\_archive\_dest\_1','log\_archive\_dest\_2','log\_archive\_dest\_3','log\_archive\_dest\_4', 'log\_archive\_dest\_state\_1','log\_archive\_dest\_state\_2','log\_archive\_dest\_state\_3', 'log\_archive\_dest\_state\_4','remote\_login\_passwordfile', 'log\_archive\_format','log\_archive\_max\_processes','fal\_server','fal\_client', 'standby\_file\_management'); / SQL> ARCHIVE LOG LIST ; Database log mode **Archive Mode** Automatic archival enabled<br>Archive destination USE DB F USE\_DB\_RECOVERY\_FILE\_DEST<br>41817 Oldest online log sequence Next log sequence to archive 41819<br>Current log sequence 41819 Current log sequence SQL> SHOW PARAMETER DB\_RECOVERY\_FILE\_DEST ; db\_recovery\_file\_dest string the string +FPFRA<br>db recovery file dest size big integer the string theory of the string the string of the string the string of db\_recovery\_file\_dest\_size SQL> select dest\_name,status,destination from V\$ARCHIVE\_DEST; LOG\_ARCHIVE\_DEST\_1 VALID USE\_DB\_RECOVERY\_FILE\_DEST  $\bullet$  Modif config alter system set fal server='frantarp 1dc2' scope=both; ALTER SYSTEM SET LOG\_ARCHIVE\_DEST\_STATE\_3 = DEFER SCOPE=BOTH; alter system reset log\_archive\_dest\_2 sid='\*'; alter system set log\_archive\_config='DG\_CONFIG=(FRANTARP\_1DC1,FRANTARP\_1DC2)' scope=both; alter system set LOG ARCHIVE DEST 2='SERVICE=frantarp\_1dc2 SYNC NOAFFIRM VALID FOR=(ONLINE LOGFILES,PRIMARY ROLE) DB\_UNIQUE\_NAME=frantarp\_1dc2' scope=both sid='\*'; ALTER SYSTEM SET log\_archive\_dest\_3 = '';

## <span id="page-4-1"></span>**Recovery point**

-- 2 days (3 \* 24 \* 60)

alter system set db flashback retention target=2880 scope=both sid='\*';

-- 3 days (3 \* 24 \* 60)

alter system set db flashback retention target=4320 scope=both sid='\*';

declare

v date varchar2(20);

# begin

select to\_char(sysdate, 'yyyymmdd\_hh24miss') into v\_date from dual;

execute immediate 'create restore point restore point ' || v date;

end;

/

select \* from V\$RESTORE POINT ;

ALTER DATABASE FLASHBACK ON; create restore point BEFORE MIG GUARANTEE FLASHBACK DATABASE;

select \* from v\$restore point;

RMAN> LIST RESTORE POINT ALL;

using target database control file instead of recovery catalog<br>SCN 8SP Time Type Time Name RSP Time Type Time Name ---------------- --------- ---------- --------- ---- 1099414692 GUARANTEED 06-APR-23 BEFORE\_SWITCH

## <span id="page-5-0"></span>**Pending sessions**

set pagesize 999; set feedback off; set wrap on;

column local\_tran\_id format a22 heading 'Local Txn Id' column global\_tran\_id format a50 heading 'Global Txn Id' column state format a16 heading 'State' column mixed format a5 heading 'Mixed' column advice format a5 heading 'Advice'

select local\_tran\_id, global tran\_id. state,mixed,advice from dba\_2pc\_pending order by local\_tran\_id;

-- To Force Rollback SQL> ROLLBACK FORCE '96.22.163456' -- To Force Commit SQL> COMMIT FORCE '96.22.163456'

→ forced rollback status ;

Execute DBMS\_TRANSACTION.PURGE\_LOST\_DB\_ENTRY ('LOCAL TRANSACTION ID');

<https://revanth935.wordpress.com/2013/04/19/roll-back-pending-transactions-ora-02075/> <https://oraclefiles.com/2019/03/04/resolving-in-doubt-transactions/> [http://www.dba-oracle.com/t\\_two\\_phase\\_commit\\_2pc.htm](http://www.dba-oracle.com/t_two_phase_commit_2pc.htm)

# <span id="page-5-1"></span>**Check last connections**

select to timestamp(to char(logon Time, 'YYYY-MM-DD HH24:MI:SS'), 'YYYY-MM-DD HH24:MI:SS'), machine from gv\$session where type = 'USER' order by logon time desc;

# <span id="page-5-2"></span>**Unlock users**

column column\_name format a30 set linesize 300 SELECT username, account status

FROM dba users WHERE ACCOUNT STATUS like '%LOCKED%' ;

ALTER USER HEXALIS\_DECISION identified by <password> account unlock ;

ALTER USER HEXALIS DECISION account unlock ;

### <span id="page-6-0"></span>**Drop user connecté**

SYS@TBBIO1> startup ;

ORACLE instance started. Total System Global Area 8589931880 bytes Fixed Size 13874536 bytes<br>Variable Size 5905580032 bytes 5905580032 bytes Database Buffers 2583691264 bytes<br>Redo Buffers 86786048 bytes 86786048 bytes Database mounted. Database opened. SYS@TBBIO1> SHOW PDBS; CON\_ID CON\_NAME OPEN MODE RESTRICTED ---------- ------------------------------ ---------- ---------- 2 PDB\$SEED READ ONLY NO<br>3 TFRHNO010<br>4 TFRHNO010<br>5 TFRMPY01 READ WRITE NO SYS@TBBIO1> ALTER SESSION set container=TFRMPY01; SYS@TBBIO1> show pdbs ;

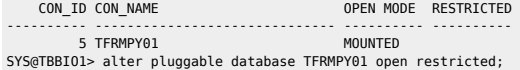

Pluggable database altered.

SYS@TBBIO1> show pdbs ;

CON\_ID CON\_NAME OPEN MODE RESTRICTED ---------- ------------------------------ ---------- ---------- READ WRITE YES SYS@TBBIO1> ALTER SESSION set container=TFRMPY01;

Session altered.

SYS@TBBIO1> DROP USER FRMPY01 CASCADE ;

### <span id="page-6-1"></span>**Taille database**

```
select
"Reserved_Space(GB)", "Reserved_Space(GB)" - "Free_Space(GB)" "Used_Space(GB)",
"Free Space(GB)"
from(
select
(select sum(bytes/(1014*1024*1024)) from dba_data_files) "Reserved_Space(GB)",
(select sum(bytes/(1024*1024*1024)) from dba_free_space) "Free_Space(GB)"
from dual
);
```
select sum (bytes)/1024/1024/1024 size\_GB from dba\_segments ;

WITH TS\_ALLOC as ( select TABLESPACE\_NAME TS, round(sum(bytes/1024/1024/1024)) ALLOC from cdb data  $fi\bar{l}es$  group by TABLESPACE\_NAME union select TABLESPACE\_NAME TS, round(sum(bytes/1024/1024/1024)) ALLOC from cdb\_temp\_files

### select name , round(space\_limit / 1024 / 1024) size\_mb

ALTER SYSTEM SET DB\_RECOVERY\_FILE\_DEST\_SIZE=400g SCOPE=BOTH ;

------------------------------------ --------------------------------

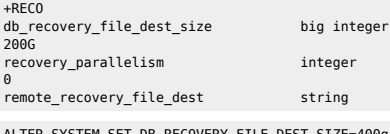

db\_recovery\_file\_dest string

NAME TYPE

SYS@TEBIO1> show parameter recovery

------------------------------

# <span id="page-7-1"></span>**FRA**

VALUE

select sid,serial#,inst\_id from gv\$session where username = 'FRMPY01' ; select 'alter system kill session '''||sid||','||serial#||',@'||inst\_id||''' immediate;' as script from gv\$session where username='FRMPY01' ;

Last update: 2024/01/16 15:49 informatique:base dennees:tips https://unix.ndlp.info/doku.php/informatique:base\_de\_donnees:tips?rev=1705420149

### $\bullet$  RAC

select sid, serial# from v\$session where username = 'FRMPY01' ; select 'alter system kill session ''' || sid || ',' || serial# || ''' immediate;' from gv\$session where username ='FRMPY01';

### , service\_name , status , to\_char(logon\_time,'YYYY/MM/DD HH24:MI') logon\_time , count(1) sessions\_cnt gv\$session 1=1 and type='USER' and service name not like 'SYS%' and username not like 'SYS%' and username not like 'PUBLIC' group by username -- , machine , inst\_id , service name , status , to\_char(logon\_time,'YYYY/MM/DD HH24:MI') order by sessions\_cnt desc;

, inst\_id

```
username
      , machine
from
where
```
set echo on time on timing on lines 200 pages 1000

### col username format a30 col machine format a30 col service\_name format a30 col logon time format a20

select

<span id="page-7-0"></span>**Sessions**

```
 (
 select TABLESPACE NAME TS, round(sum(bytes/1024/1024/1024)) FREE
 from cdb free space
group by TABLESPACE NAME
 )
 select sum(ALLOC) "ALLOC (G)", sum(FREE) "FREE (G)", sum(ALLOC) - sum(FREE) "USED (G)"
 from TS_ALLOC a LEFT OUTER JOIN TS_USED u on a.TS=u.TS ;
```
round(space used / 1024 / 1024) used mb , decode(nvl(space\_used,0),0,0,round((space\_used/space\_limit) \* 100)) pct\_used from v\$recovery\_file\_dest order by name ;

# <span id="page-8-0"></span>**Copie password ASM**

orapwd file=orapwt21cbio password=Dedalus1 ignorecase=n format=12 force=Y asmcmd pwcopy --dbuniquename T21CBIO /u01/app/odaorahome/oracle/product/19.0.0.0/dbhome\_5/dbs/orapwt21cbio +DATA/T21CBIO/orapwt21cbio

srvctl modify database –d ORCL –pwfile +DATA/DRORCL/PASSWORD/pwdorcl

## <span id="page-8-1"></span>**Tempfile**

SYS@PDBIO1> select name from v\$tempfile;

NAME

```
+DATA/P21DBIO/TEMPFILE/temp.1823.1125772463
+DATA/P21DBIO/CB949F6CD1D60A81E0533E60180A9ACE/TEMPFILE/temp.1824.1125772463
+DATA/P21DBIO/CB94C1145D745969E0533E60180A9064/TEMPFILE/temp.1826.1125772465
+DATA/P21DBIO/CCE2ECA49E5F05B5E0533E60180A5B40/TEMPFILE/temp.1825.1125772465
+DATA/P21DBIO/D58B172F55E0EB56E0533E60180A7510/TEMPFILE/temp.1852.1131484295
```
--------------------------------------------------------------------------------

# <span id="page-8-2"></span>**Change ORACLE\_HOME**

```
oda1db0host# srvctl stop database -db P21CPAT
oda1db0host# srvctl modify database -d P21CPAT -oraclehome "/u01/app/odaorahome/oracle/product/19.0.0.0/dbhome_5"
oda1db0host# srvctl start database -db P21CPAT
```
## <span id="page-8-3"></span>**Datapatch**

oda2db0host# . oraenv oda2db0host# cd \$ORACLE\_HOME && ./OPatch/datapatch -db PHBIO1 -verbose

## <span id="page-8-4"></span>**Recompile invalid objects**

@\$ORACLE\_HOME/rdbms/admin/utlrp.sql

# <span id="page-8-5"></span>**PDBs**

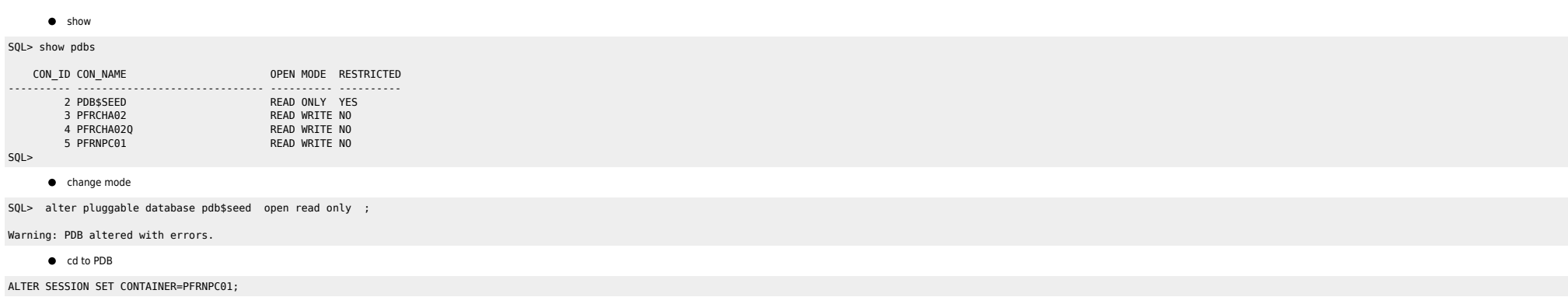

**•** Restricted

Check si datapatch OK

### SQL> show pdbs

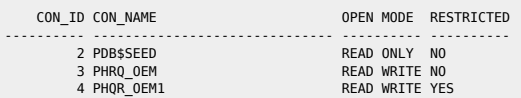

5 PHQR\_OAS1 READ WRITE YES SQL> alter pluggable database PHQR\_OEM1 open force ;

### Pluggable database altered.

SQL> show pdbs ,

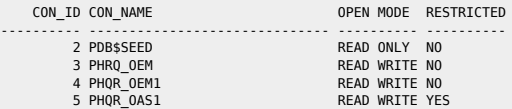

SQL> alter pluggable database PHQR\_OAS1 open force ;

SQL> alter session set container=PHQR\_OEM1 ;

Session altered.

SQL> alter system disable restricted session;

## <span id="page-9-0"></span>**Dataguard**

**start Redo Apply** 

ALTER DATABASE RECOVER MANAGED STANDBY DATABASE DISCONNECT FROM SESSION;

Switch manuel

## Check if possible and Convert Primary to Physical Standby

srvctl stop instance -d FRTLPM PRM -i TLMP2 sqlplus / as sysdba SELECT SWITCHOVER STATUS FROM V\$DATABASE; (must be TO\_STANDBY) ALTER DATABASE COMMIT TO SWITCHOVER TO STANDBY WITH SESSION SHUTDOWN;

## Check if possible and Convert the Standby to Primary

sqlplus / as sysdba SELECT SWITCHOVER STATUS FROM V\$DATABASE; (must be TO\_PRIMARY) ALTER DATABASE COMMIT TO SWITCHOVER TO PRIMARY WITH SESSION SHUTDOWN;

## Deactivate all STANDBY Database and Open Primary

alter system set log archive dest state 2=defer scope=both ; alter system set log\_archive\_dest\_state\_3=defer\_scope=both ; alter system set log\_archive\_dest\_state\_4=defer scope=both ; alter database open ;

# Restart old PRIMARY and Start Standby Mode

startup mount ALTER DATABASE RECOVER MANAGED STANDBY DATABASE USING CURRENT LOGFILE DISCONNECT;

# Modify CLUSTER Configuration

srvctl modify database -d FRTLMP\_1DC1 -r PRIMARY -s OPEN

Switch semi-manuel

kill du switchover ; stop de la base ; srvctl stop database -db FRINTEGP\_PRM restart des bases de l'autre côté

srvctl modify database -db frintegp\_1dc1 -role PRIMARY -startoption OPEN stop /start

startup mount de l'ancienne primary check tnsping remove configuration ;

CREATE CONFIGURATION drintegp AS PRIMARY DATABASE IS frintegp\_1dc1 CONNECT IDENTIFIER IS frintegp\_1dc1; ADD DATABASE frintegp\_1dc2 AS CONNECT IDENTIFIER IS frintegp\_1dc2; ENABLE CONFIGURATION;

- Logs du broker : drc\* file
- Check de la conf du broker

SQL> show parameter broker ;

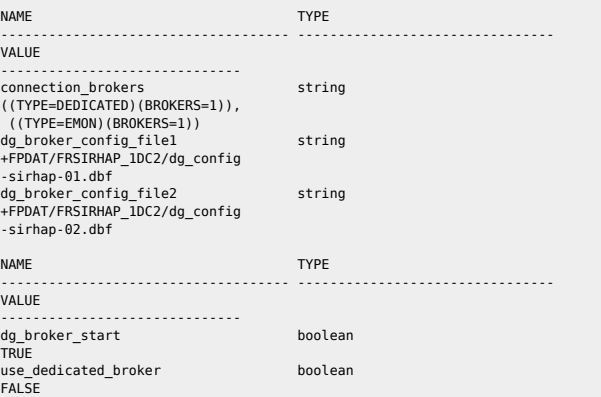

### **Restart du broker**

SQL> alter system set dg broker start=FALSE scope=BOTH SID='\*'; SQL> alter system set dg\_broker\_start=TRUE scope=BOTH SID='\*' ;

### **•** Switchover

dgmgrl sys@P72HBIO show configuration validate database <STANDBY> show database <STANDBY> show database verbose <STANDBY>

**Recréer config** 

remove configuration ; CREATE CONFIGURATION my\_dg\_config AS PRIMARY DATABASE IS db11g CONNECT IDENTIFIER IS db11g; ADD DATABASE db11g\_stby AS CONNECT IDENTIFIER IS db11g\_stby; ENABLE CONFIGURATION;

## $\bullet$  Check lag

col NAME format a10 select NAME,TIME,UNIT,COUNT,LAST\_TIME\_UPDATED from V\$STANDBY\_EVENT\_HISTOGRAM where name like '%lag' and count >0 order by LAST\_TIME\_UPDATED;

select name, value, time\_computed, datum\_time from v\$dataguard\_stats where name='%lag';

Primary

SQL> select scn\_to\_timestamp(current\_scn) from v\$database;

select sysdate,database\_mode,recovery\_mode, gap\_status from v\$archive\_dest\_status where type='PHYSICAL' and gap\_status !='NO GAP';

### select \* from v\$dataguard\_status

 where severity in ('Error','Fatal') and timestamp  $>$  (sysdate -1);

 select sysdate,status,error from gysarchive dest status where type='PHYSICAL' and status!='VALID' or error is not null;

Standby

 col name format a45 select name, value, time computed, datum time from v\$dataguard stats where name='transport lag and value > '+00 00:01:00';

 col name format a45 select name, value, time computed, datum time from v\$dataguard\_stats where name='apply lag and value  $>$  '+00 00:01:00';

 select max(timestamp) from gv\$recovery\_progress group by inst\_id;

set line 500 pages 9999 col severity form a40 col message form a131 select SEVERITY,to\_char(timestamp,'DD-MON-YYYY HH24:MI:SS') "timestamp",MESSAGE from v\$dataguard\_status; select distinct error from v\$archive dest;

### **•** Check réception archives logs

select to char(timestamp,'DD-MON-YYYY HH24:MI:SS') "timestamp",MESSAGE,SEVERITY from v\$dataguard status where SEVERITY <>'Control';

select to\_char(max(next\_time), 'DD-MON-YY:HH24:MI:SS') v\_Last\_Received from v\$archived\_log where sequence# = (select max(sequence#) from v\$archived log);

<https://docs.oracle.com/en/database/oracle/oracle-database/19/haovw/monitor-oracle-data-guard-configuration.html#GUID-51E71BB5-EE63-434A-976B-AE89C807A405> [http://www.datadisk.co.uk/html\\_docs/oracle\\_dg/cheatsheet.htm](http://www.datadisk.co.uk/html_docs/oracle_dg/cheatsheet.htm)

Créer standby + config dataguard

sample\_initfile\_dg.txt

\*\*\*\*\*\* SOURCE

# Activer FORCE LOGGING alter database force logging;

## # CREER les STANDBY Logs

alter database add standby logfile thread 1 group 11 ('+DATA','+RECO') size 400M reuse; alter database add standby logfile thread 1 group 12 ('+DATA','+RECO') size 400M reuse; alter database add standby logfile thread 1 group 13 ('+DATA','+RECO') size 400M reuse; alter database add standby logfile thread 2 group 14 ('+DATA','+RECO') size 400M reuse; alter database add standby logfile thread 2 group 15 ('+DATA','+RECO') size 400M reuse; alter database add standby logfile thread 2 group 16 ('+DATA','+RECO') size 400M reuse;

# STANDBY Management AUTO alter system set standby file management = 'AUTO' scope=both sid='\*' ;

# Récupérer le Fichier PASSWORD asmcmd cp +DATA/P21EPAT/PASSWORD/pwdp21epat.1856.1131111009 /home/oracle/orapwTEPAT

# Récupérer le SPFILE et le Modifier sqlplus / as sysdba

dbs

create pfile='/home/oracle/initPEPAT1.ora' from spfile ;

Copier les fichiers vers la cible et le modifier.

cp initPEPAT1.ora \$ORACLE\_HOME/dbs/ cp orapwPEPAT1 \$ORACLE\_HOME/dbs/ virer unedrscore \*.cluster\_database=false virer controlfile, log archive config, broker \*\*\*\*\* CIBLE # Add Connexion in tnsnames.ora sur \$OH Database et \$OH Grid P72EPAT\_DUP =  $(DESC\overline{R}IPTION = (ADDRESS = (PROTOCOL = TCP) (HOST = odd1db0vip) (PORT = 1521))$  (CONNECT\_DATA = (SERVER = DEDICATED)(SERVICE\_NAME = P72EPAT))) # Add Connexion in listener.ora SID\_LIST\_LISTENER =  $(SID$  LIST = (SID DESC =  $(GLOBALDBNAME = P72FPAT)$  (ORACLE\_HOME = /u01/app/oracle/dbHome)  $(SID NAME = TEPAT1))$ # Create DUMP file on both servers mkdir -p /u01/app/odaorabase/oracle/admin/P72EPAT/adump # Start Database NOMOUT with pfile startup nomount pfile='initPEPAT1.ora' ; # Create the STANDBY via RMAN Duplicate rman connect target sys/Dedalus1@P21EPAT\_DUP connect auxiliary sys/welcome1@(DESCRIPTION=(ADDRESS=(PROTOCOL=TCP)(HOST=ex1dc2db2cw2cl.nibclt.prod)(PORT=1521))(CONNECT\_DATA=(SERVICE\_NAME = CDB\_RAST\_DUP))) RUN { ALLOCATE CHANNEL disk1 DEVICE TYPE DISK ; ALLOCATE CHANNEL disk2 DEVICE TYPE DISK ; ALLOCATE CHANNEL disk3 DEVICE TYPE DISK ; ALLOCATE CHANNEL disk4 DEVICE TYPE DISK ; ALLOCATE CHANNEL disk5 DEVICE TYPE DISK ; ALLOCATE CHANNEL disk6 DEVICE TYPE DISK ; ALLOCATE CHANNEL disk7 DEVICE TYPE DISK ; ALLOCATE CHANNEL disk8 DEVICE TYPE DISK ; ALLOCATE auxiliary CHANNEL disk9 device type disk; ALLOCATE auxiliary CHANNEL disk10 device type disk; ALLOCATE auxiliary CHANNEL disk11 device type disk; ALLOCATE auxiliary CHANNEL disk12 device type disk; ALLOCATE auxiliary CHANNEL disk13 device type disk; ALLOCATE auxiliary CHANNEL disk14 device type disk; ALLOCATE auxiliary CHANNEL disk15 device type disk; ALLOCATE auxiliary CHANNEL disk16 device type disk; duplicate target database for standby from active database; } # Changer les parametres dans \$ORACLE HOME/dbs/initPEPAT1.ora \*.cluster\_database=true \*.control\_files='+DATA/P72EPAT/CONTROLFILE/current.1594.1137853621','+RECO/P72EPAT/CONTROLFILE/current.62887.1137853621' output file name=+DATA/P72EPAT/CONTROLFILE/current.1594.1137853621 output file name=+RECO/P72EPAT/CONTROLFILE/current.62887.1137853621 # Remove spfile remove spfilePEPAT1.ora # Shutdown the STANDBY and RESTART In Mount. shutdown immediate; startup mount # Create spfile in ASM create spfile='+DATA/P72EPAT/spfileP72EPAT.ora' from pfile;

shutdown immediate;

# Modifier init.ora SPFILE='+DATA/P72EPAT/spfileP72EPAT.ora'

# Cluster Creation srvctl add database -d P72EPAT -o \$ORACLE\_HOME -c RAC -r PHYSICAL\_STANDBY -s MOUNT -n P72EPAT -a "DATA,RECO" srvctl add instance -d P72EPAT -i PEPAT1 -n oda2db0host srvctl add instance -d P72EPAT -i PEPAT2 -n oda2db1host srvctl modify database -d P72EPAT -p '+DATA/P72EPAT/spfileP72EPAT.ora'

srvctl start database -d P72EPAT

# Transférer le fichier de mot de passe sur le diskgroup ASM avec le user grid asmcmd -p pwcopy --dbuniquename P72EPAT ''/u01/app/odaorahome/oracle/product/19.0.0.0/dbhome\_2/dbs/orapwPEPAT1'' '+DATA/P72EPAT/orapwP72EPAT'

# Supprimer le Password FIle rm \$ORACLE\_HOME/dbs/orapwTEPAT1

# Modify RMAN Configuration to remove ARCHIVE LOG on PRIMARY rman target / CONFIGURE ARCHIVELOG DELETION POLICY TO APPLIED ON ALL STANDBY BACKED UP 1 TIMES TO DISK;

# Modify RMAN Configuration to remove ARCHIVE LOG on STANDBY rman target / CONFIGURE ARCHIVELOG DELETION POLICY TO APPLIED ON STANDBY; CONFIGURE SNAPSHOT CONTROLFILE NAME TO '+DATA/P72EPAT/PEPAT-snapshot-01.ctl';

\*\*\*\*\* BROKER

# Vérifier les TNS sur les 2 Noeuds  $P21FPATH =$  (DESCRIPTION =  $(ADDRESS = (PROTOCOL = TCP) (HOST = odalscan) (PORT = 1521))$ (CONNECT\_DATA = (SERVER = DEDICATED)(SERVICE\_NAME = P21EPAT)))

P72EPAT =

 (DESCRIPTION =  $(ADDRESS = (PROTOCOL = TCP) (HOST = odd2scan) (PORT = 1521))$  $(CONNECT DATA = (SERVER = DEDICATED)(SERVICE NAME = P72EPAT)))$ 

# Activer le BROKER sur les 2 Noeuds alter system set dg\_broker\_config\_file1='+DATAC2/CDB\_RA/dr1CDB\_RA.dat' scope=both sid='\*'; alter system set dg broker config file2='+RECOC2/CDB RA/dr2CDB RA.dat' scope=both sid='\*'; alter system set do broker start=TRUE scope=both;

alter system set dg\_broker\_config\_file1='+DATAC2/CDB\_RAST/dr1CDB\_RAST.dat' scope=both sid='\*'; alter system set dg\_broker\_config\_file2='+RECOC2/CDB\_RAST/dr2CDB\_RAST.dat' scope=both sid='\*'; alter system set dg\_broker\_start=TRUE scope=both;

# Configuration dgmgrl /

create configuration DG TESTRA as primary database is CDB RA connect identifier is "CDB RA"; add database CDB\_RAST as connect identifier is "CDB\_RAST" maintained as physical; enable configuration;

# Check Dataguard On **PRIMARY** set linesize 1000 select \* from V\$DATAGUARD STATUS ; select thread#, max(sequence#) from v\$archived log group by thread#; On STANDBY select thread#, max(sequence#) from v\$archived log where applied='YES' group by thread#;

## <span id="page-13-0"></span>**Voir ce qu'il se passe**

set head off pages 0 lines 120 select p.spid,s.sid, s.serial#, substr(s.username,1,10)||','||process, s.program,s.module,s.status, osuser , buffer\_gets, disk\_reads, executions,users\_executing, first\_load\_time,'\*\*',s.wait\_class ,a.rows\_processed, a.sql\_id, sql\_text -- sql\_fulltext from v\$process p, v\$session s, v\$sqlarea a

where a.address=s.sql\_address and p.addr=s.paddr and users\_executing > 0 and s.status='ACTIVE' /

# <span id="page-14-0"></span>**Mettre le résultat d'une requête sql dans une variable**

vMaxSeqApply=`sqlplus -s "/ as sysdba" <<EOF set head off set PAGES 0 set FEED off select substr(max(sequence#),0) from v\\\$archived\_log where applied='YES' and DEST\_ID=2 group by THREAD#; exit EOF

From: <https://unix.ndlp.info/>- **Where there is a shell, there is a way**

`

Permanent link: **[https://unix.ndlp.info/doku.php/informatique:base\\_de\\_donnees:tips?rev=1705420149](https://unix.ndlp.info/doku.php/informatique:base_de_donnees:tips?rev=1705420149)**

Last update: **2024/01/16 15:49**